专注于 设计, 让其它

自动化

CUSTOMTOOLS 2019 Data sheet

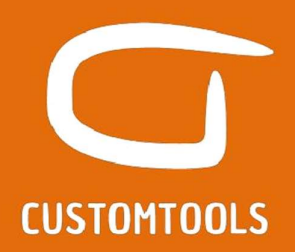

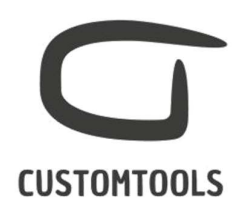

批量操作功能

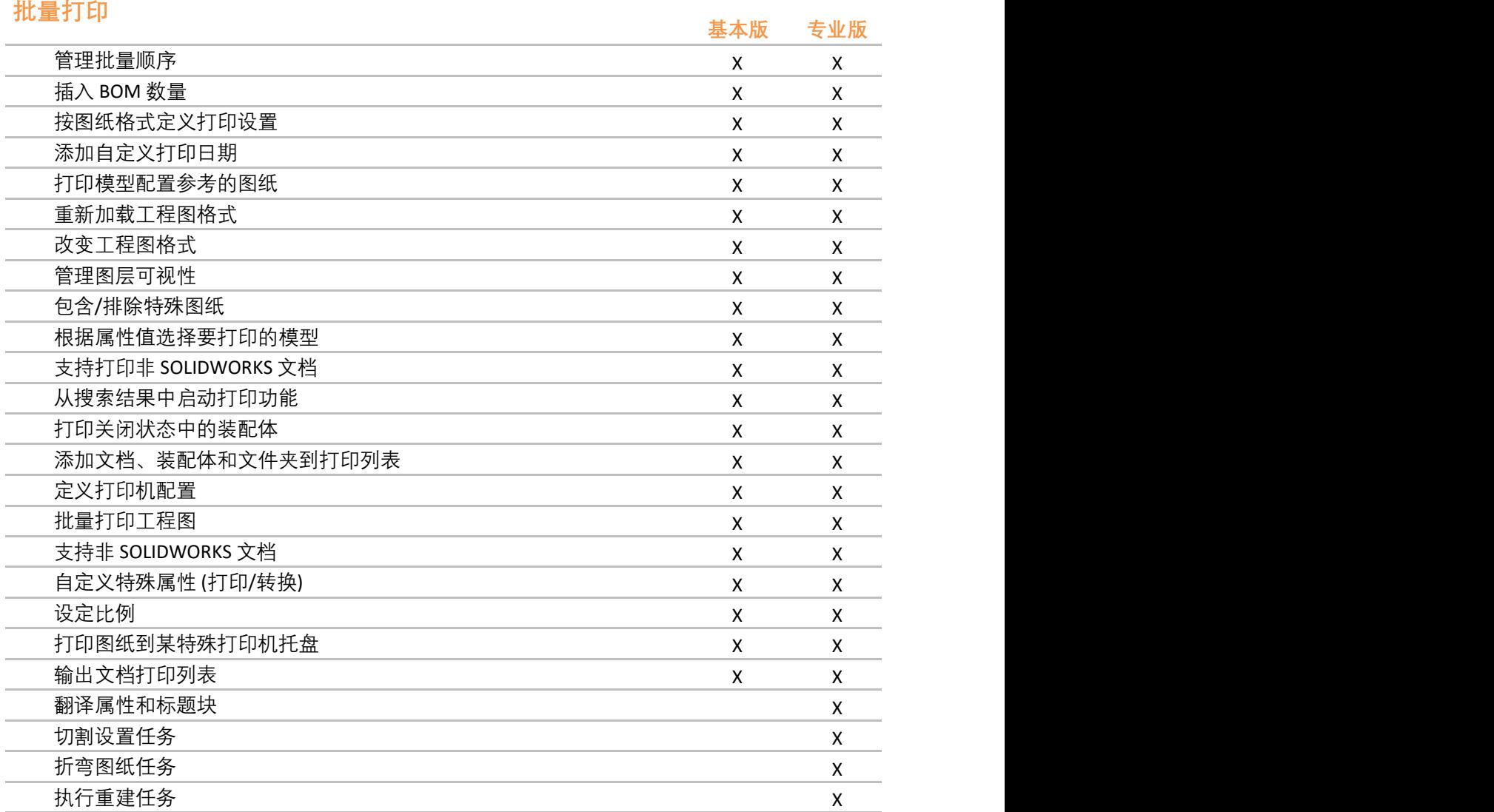

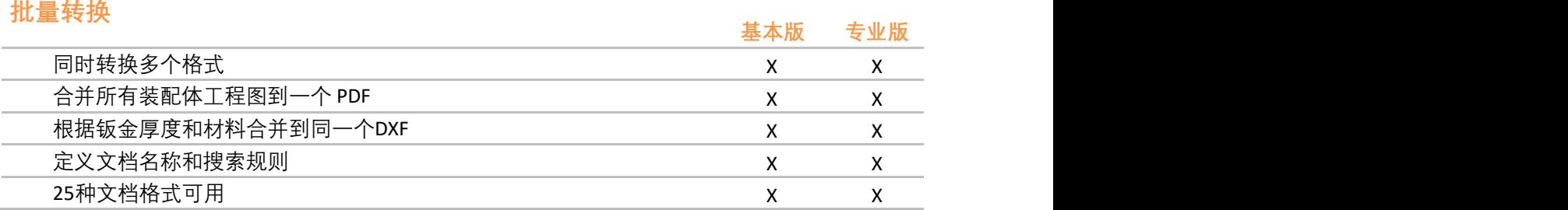

:: CUSTOMTOOLS product of ATR Soft Oy :: info@customtools.info :: www.customtools.info ::

插入 BOM 数量 X X

# **CUSTOMTOOLS**

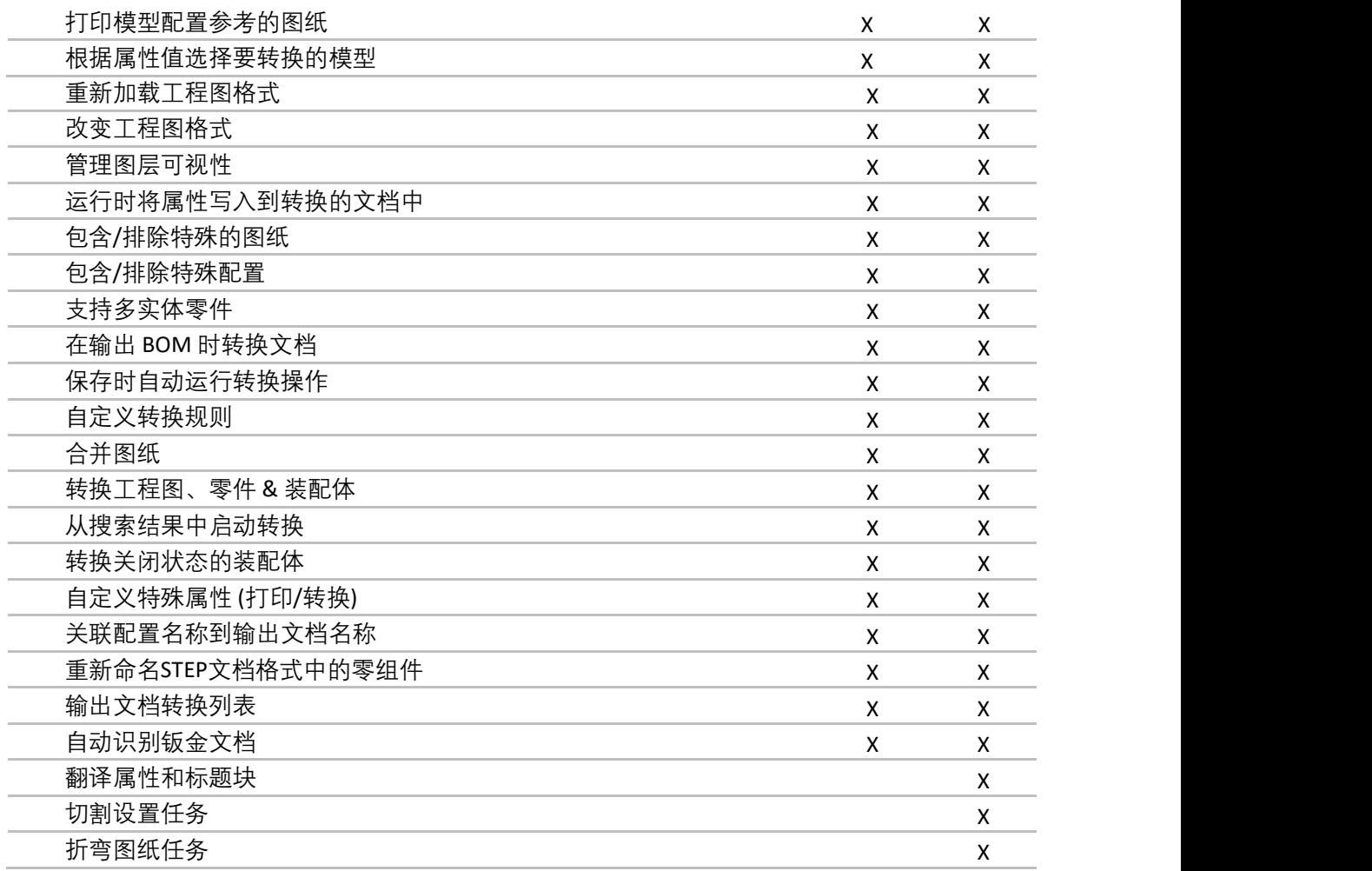

# Solid Edge 导入<br>サナルカメラのサイト

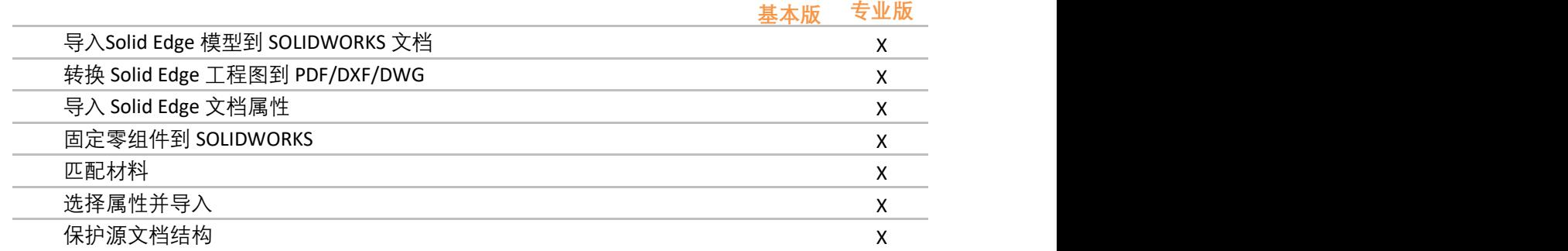

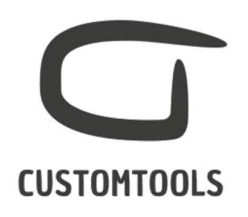

钣金工具

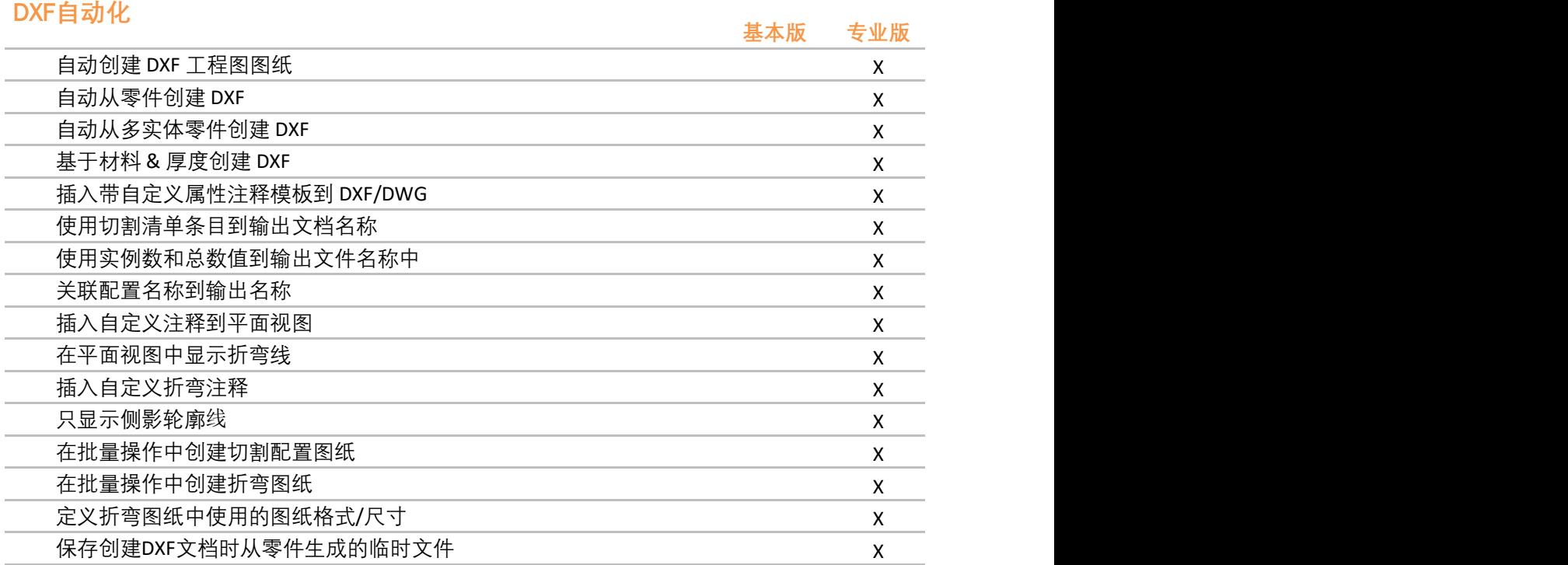

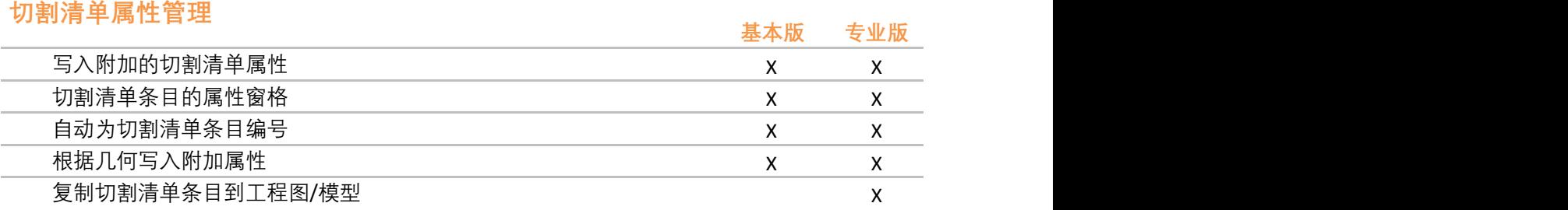

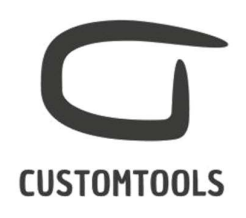

### 报表

# Excel 报表

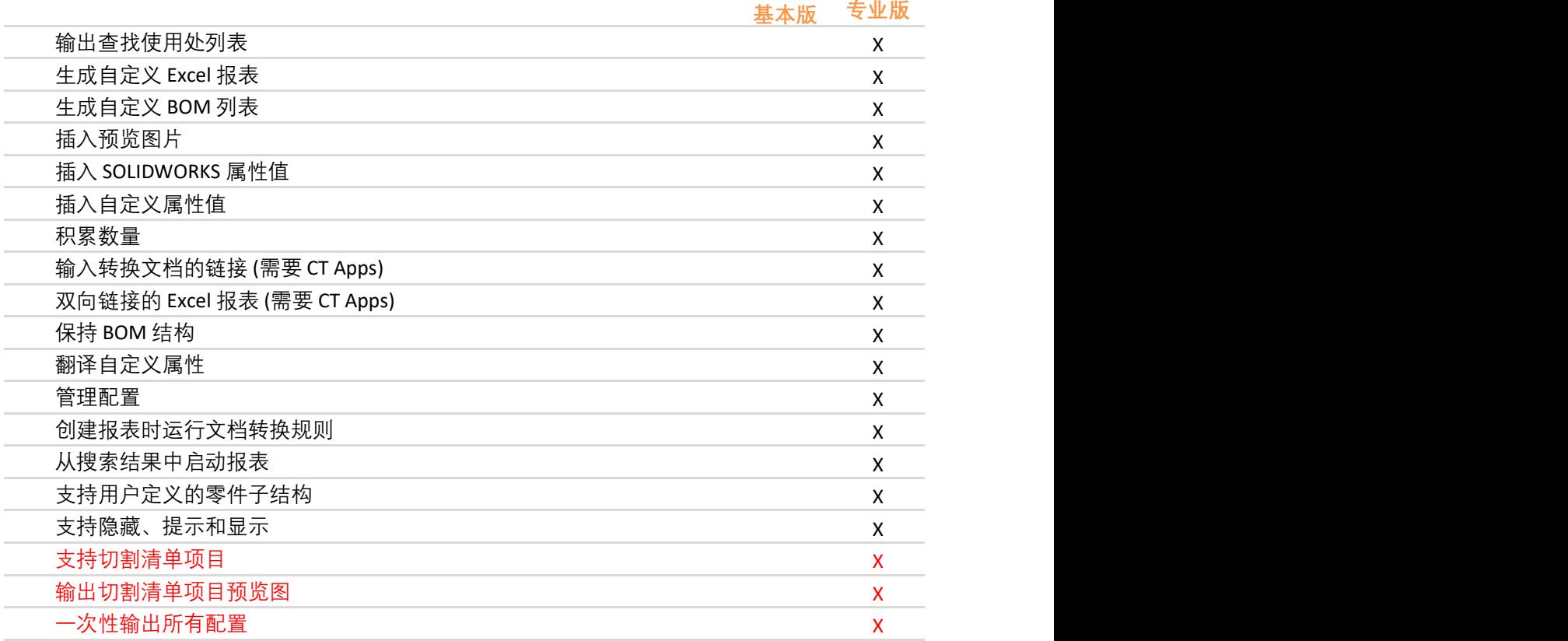

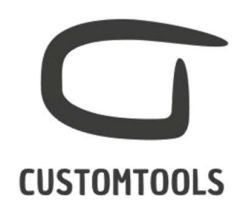

# 属性管理

## 属性窗格

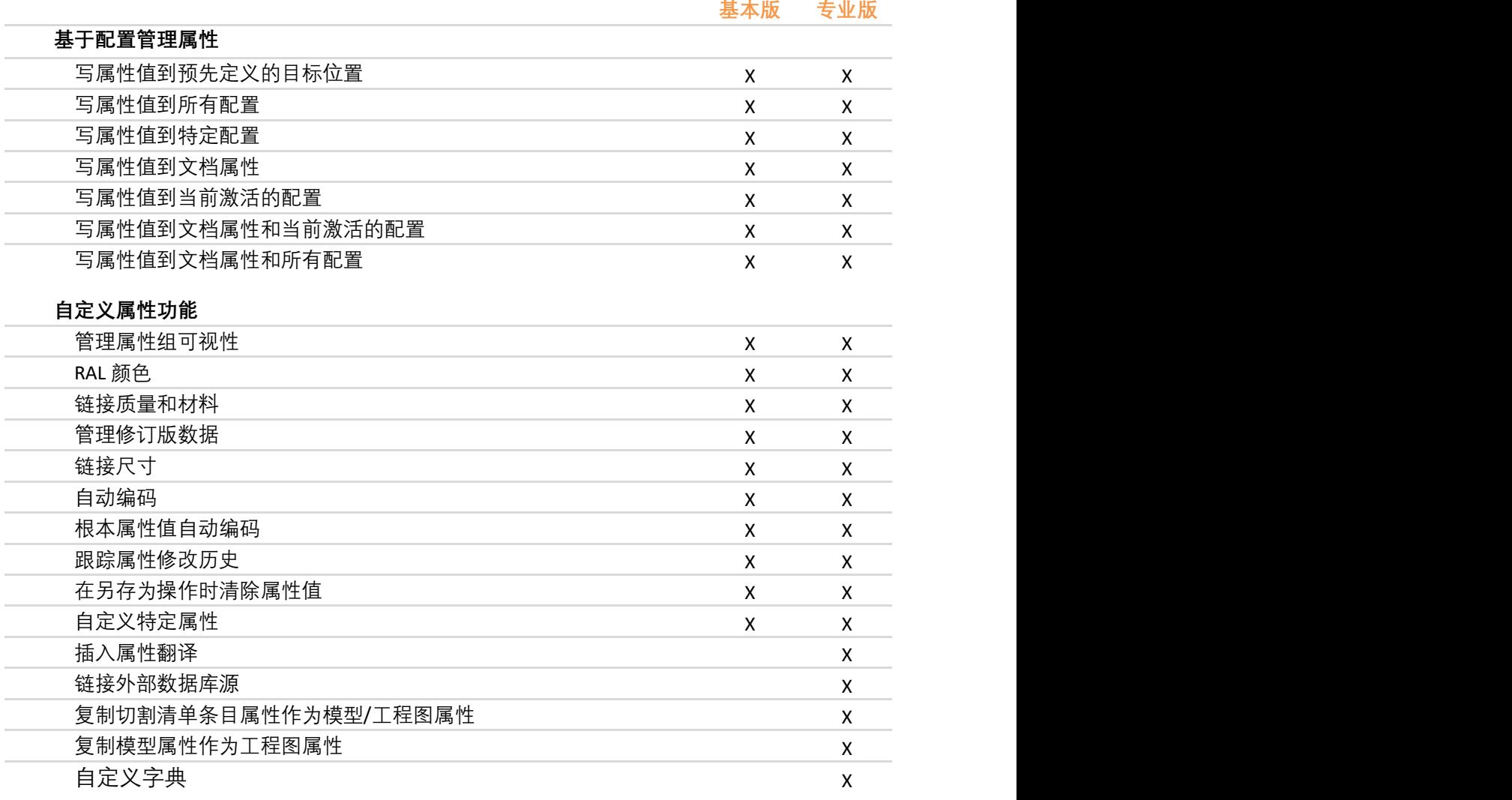

## 查找列表

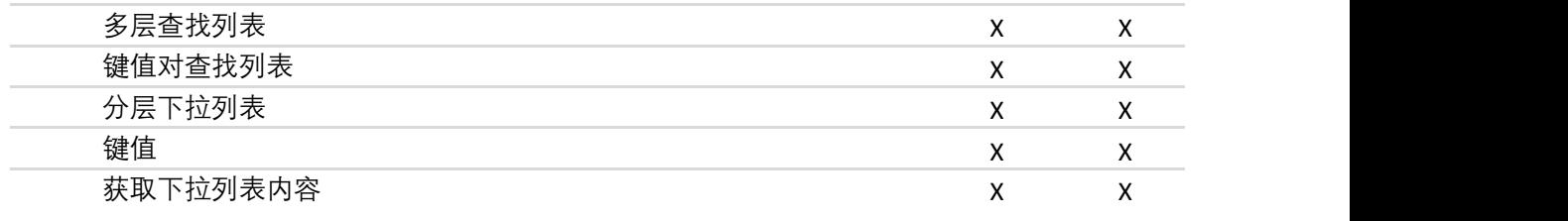

:: CUSTOMTOOLS product of ATR Soft Oy :: info@customtools.info :: www.customtools.info ::

# **CUSTOMTOOLS**

### 默认属性值

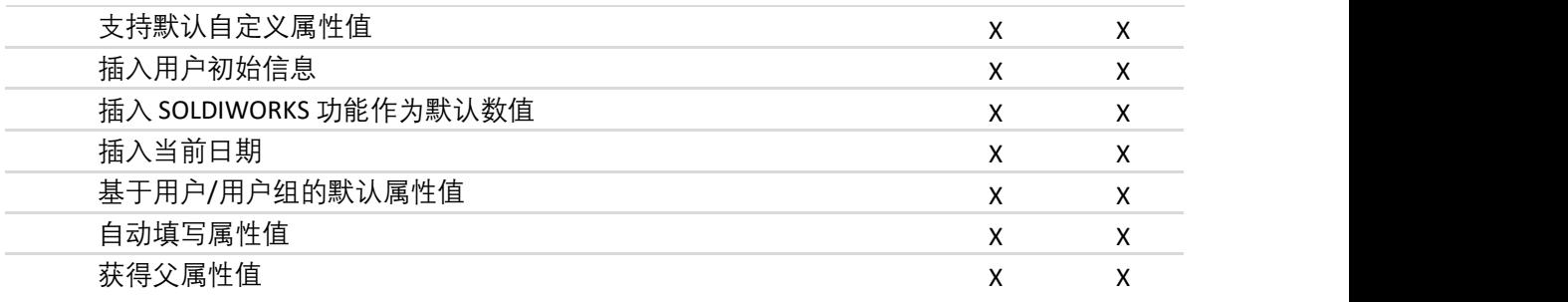

## わいち おおや おおや おおや おおや おおや あいしん あいしん あいしん あいしん あいしん しんしゅう しんしゅう しんしゅう しんしゅう しんしゅう

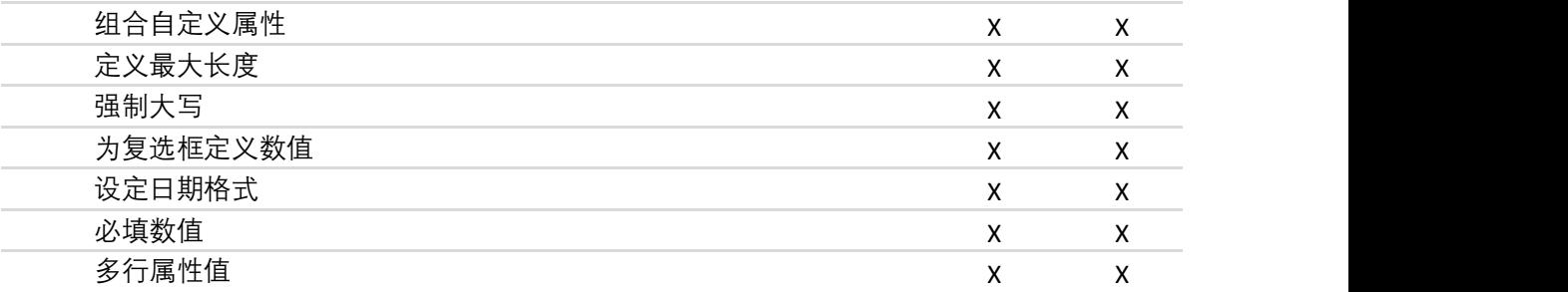

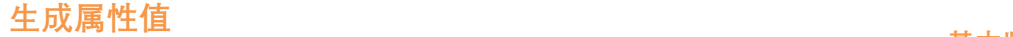

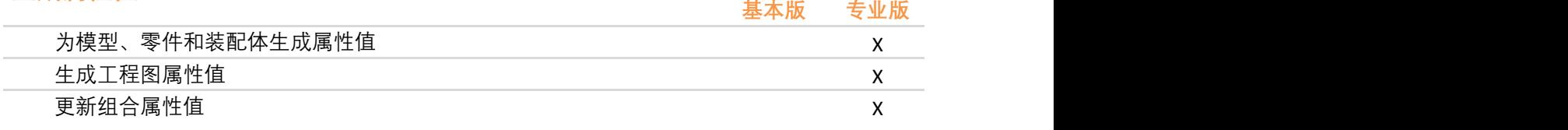

# 插入注释

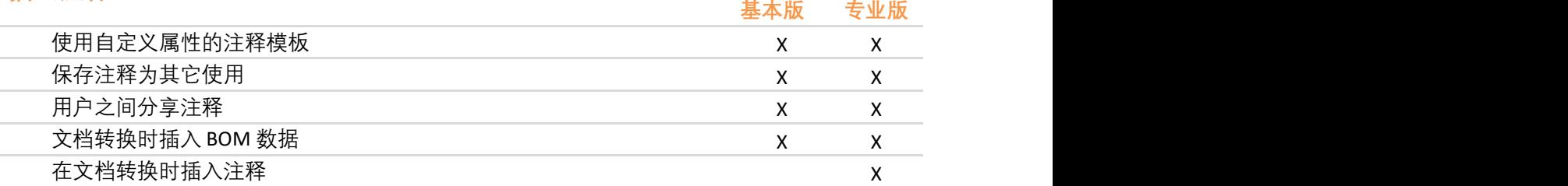

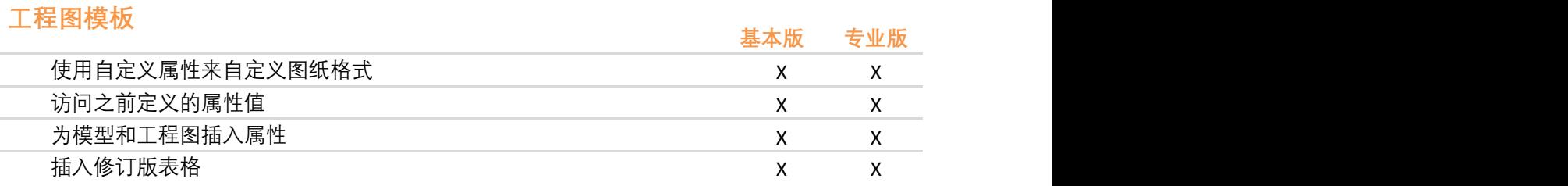

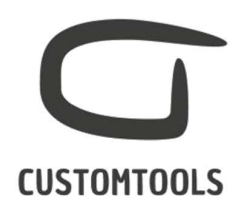

## 边界框

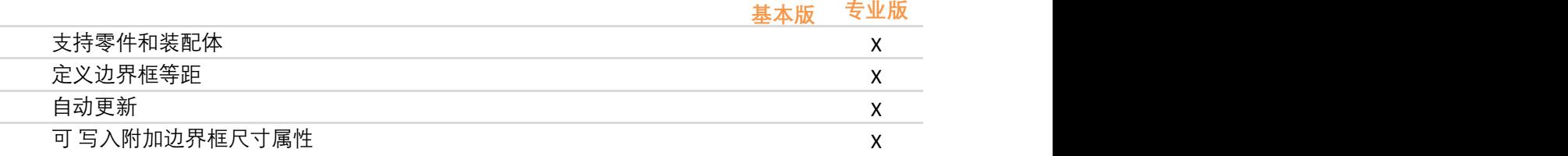

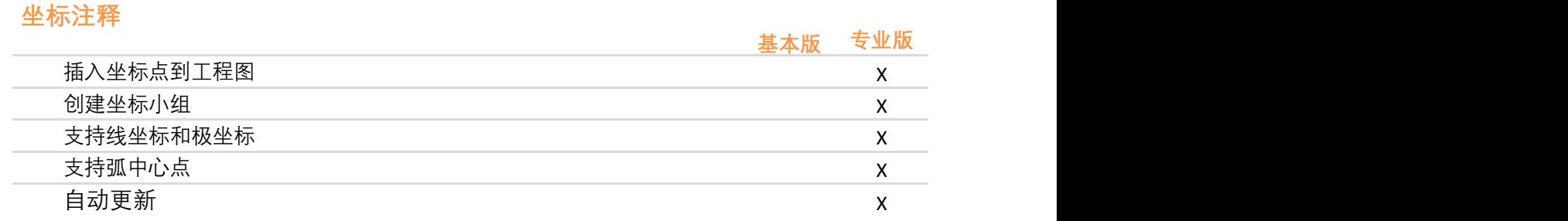

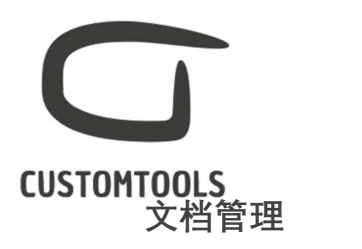

## 文档命名

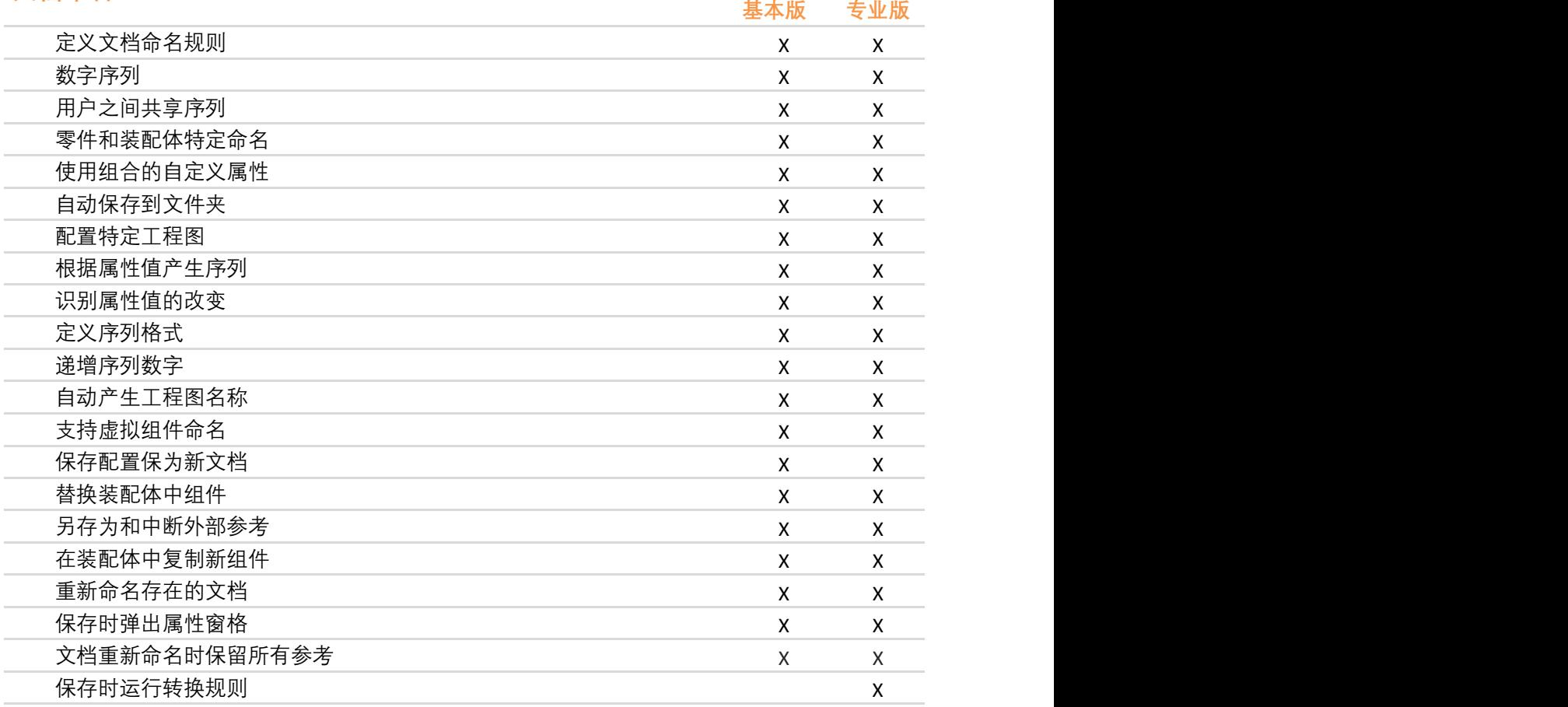

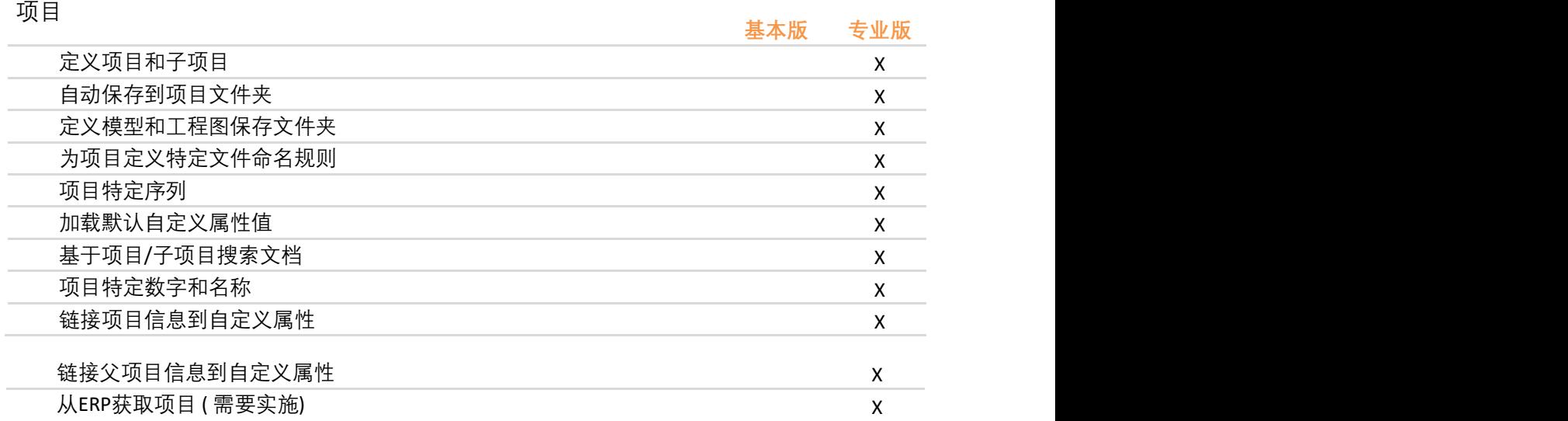

:: CUSTOMTOOLS product of ATR Soft Oy :: info@customtools.info :: www.customtools.info ::

# **CUSTOMTOOLS**

ERP 连接

## **导入** 网络卡尔斯 医神经性 医心包性 医心包性 医心包性 医心包性 医心包性

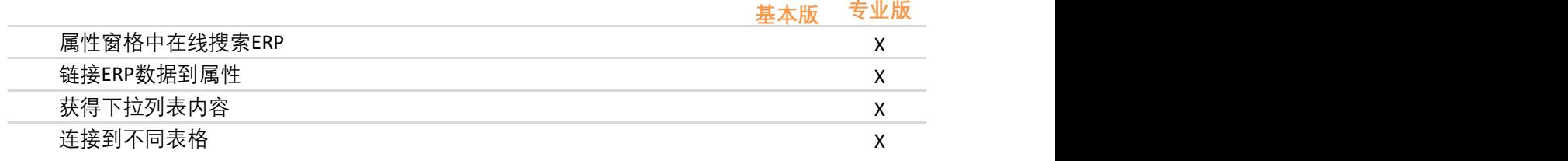

## 输出的过去式和过去分词使用的过去分词使用的过去式和过去分词使用的过去分词使用

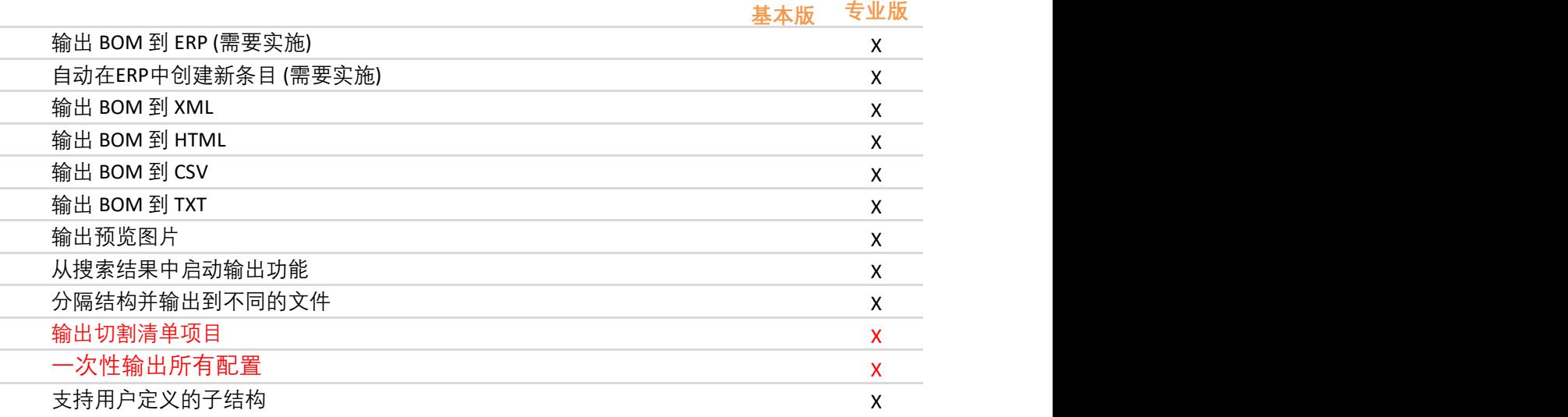

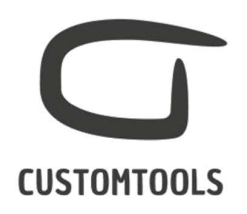

高级搜索

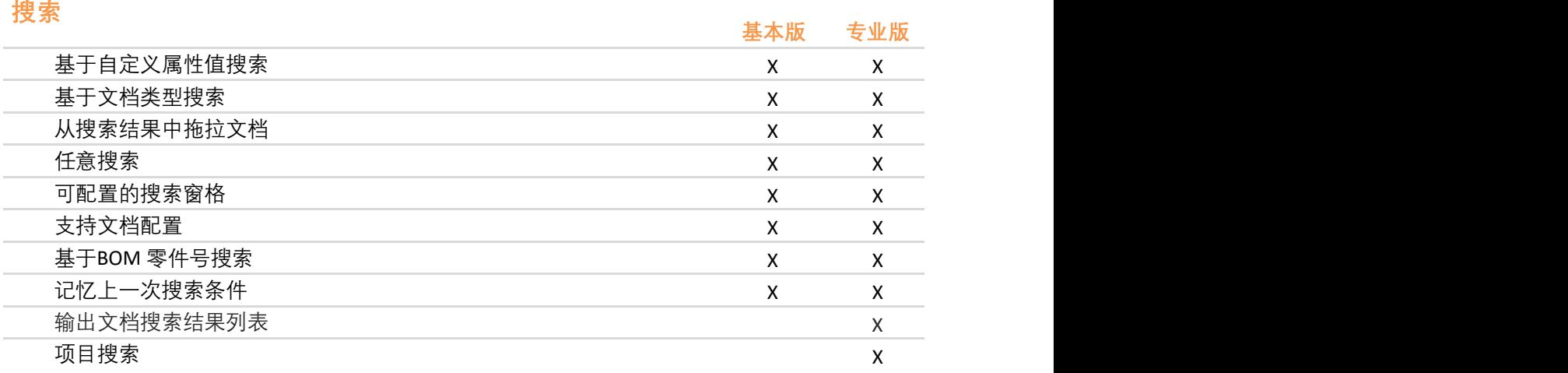

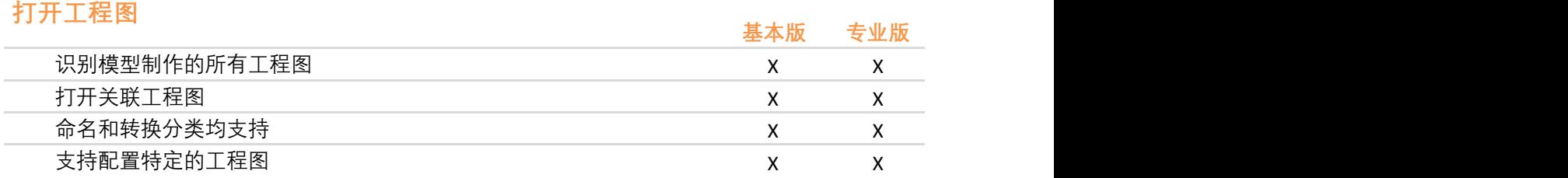

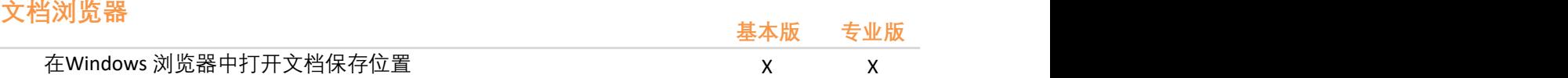

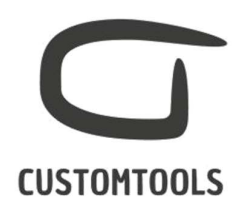

设计重用

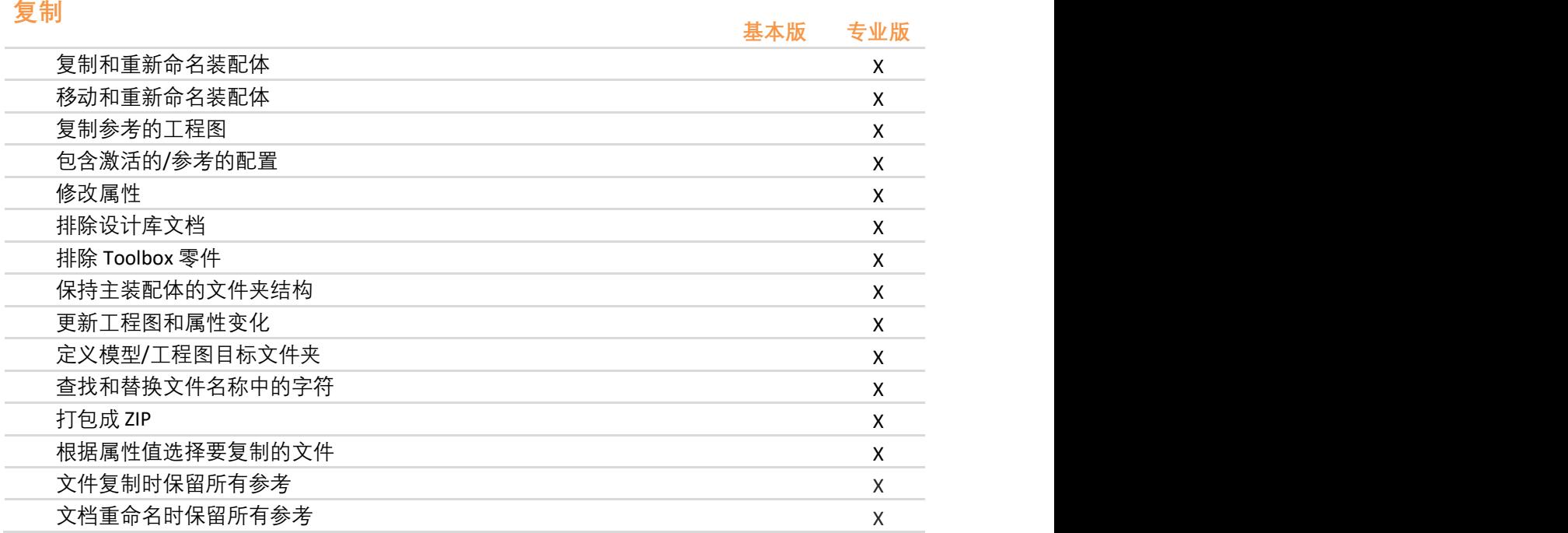

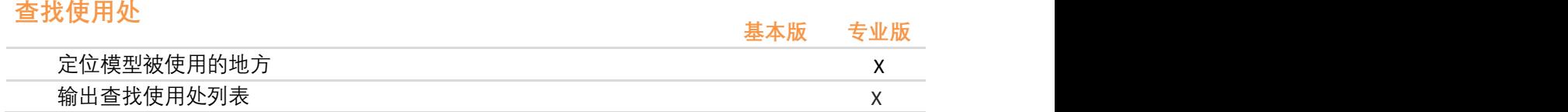

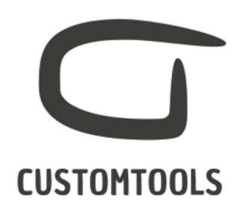

## 协作功能

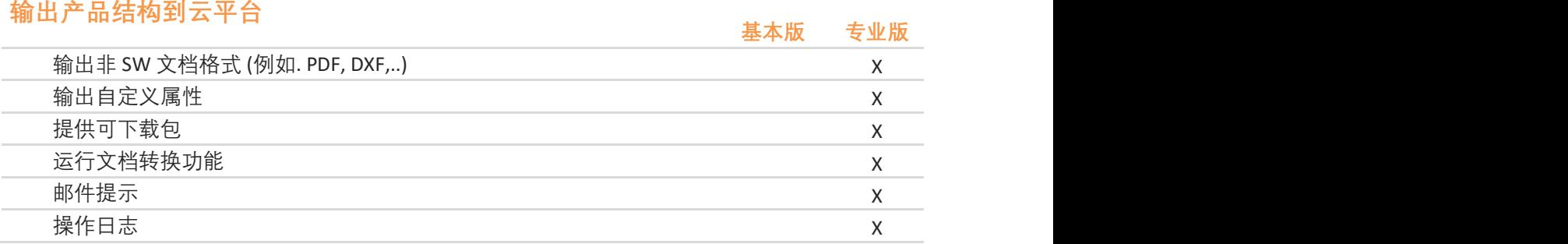

# 集成到 SOLIDWORKS PDM 专业版 スタイト しょうしゅう しゅうしゅう まんのう まいの

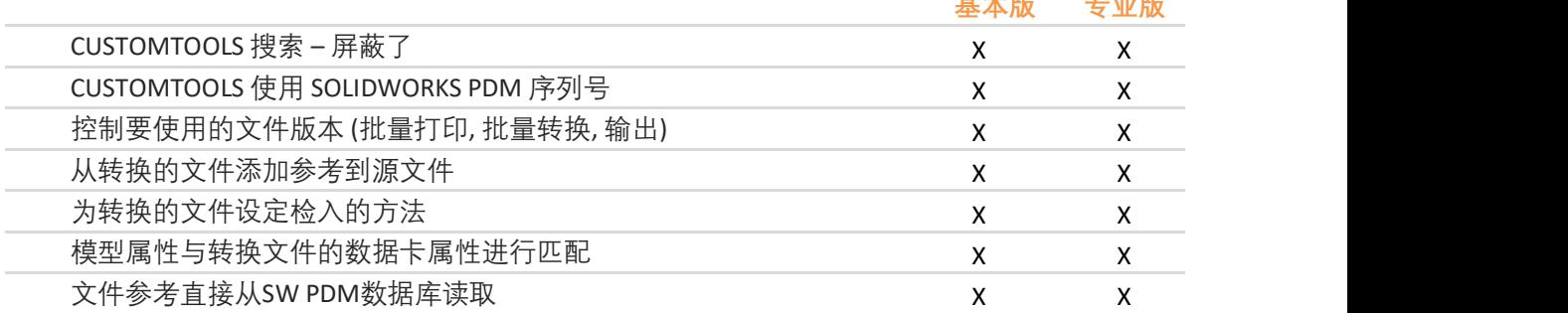